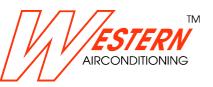

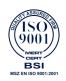

# USE AND INSTALLATION MANUAL

## Indoor unit - Wall mounted Split

SKIV-09WI SKIV-07 SKIV-12WI SKIV-09 SKIV-18WI SKIV-12 SKIV-24WI SKIV-18 SKIV-24

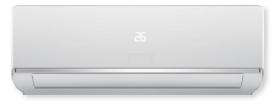

### **CE DECLARATION OF CONFORMITY**

### Description

SPLIT WALL MOUNTED

### Model

| SKIV-09WI | SKIV-07 |
|-----------|---------|
| SKIV-12WI | SKIV-09 |
| SKIV-18WI | SKIV-12 |
| SKIV-24WI | SKIV-18 |
|           | SKIV-24 |

Is in compliance with the follow ECC directives, latest modification included, and the relevant nationale granting regulations in force:

2004/108/CE 2006/95/CE

2003/108/CE

2011/65/CE

2012/2016/CE

### **INDEX** chapter page **PRECAUTIONS** 02 PARTS NAME 05 **OPERATION GUIDE** 06 REMOTE CONTROLLER 07 SMART APP USER GUIDE 14 CLEAN AND MAINTENANCE 23 MALFUNCTION ANALYSIS 25 **INSTALLATION PREPARE** 29 INSTALLATION OF INDOOR UNIT 30 CHECK AFTER INSTALLATION 35

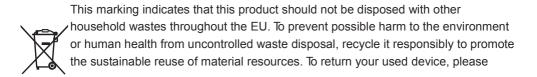

### Operation and Maintenance

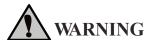

This appliance can be used by children aged of 8 years and above and persons with reduced physical, sensory or mental capabilities or lack of experience and knowledge if they have been given supervision or instruction concerning use of the appliance in a safe way and understand the hazards involved.

Children shall not play with the appliance.

Cleaning and user maintenance shall not be made by children without supervision.

Do not connect air conditioner to multi-purpose socket. Otherwise, it may cause fire hazard.

Do disconnect power supply when cleaning air conditioner. Otherwise, it may cause electric shock.

If the supply cord is damaged, it must be replaced by the manufacturer, its service agent or similarly qualified persons in order to avoid a hazard.

Do not wash the air conditioner with water to avoid electric shock.

Do not spray water on indoor unit. It may cause electric shock or malfunction.

After removing the filter, do not touch fins to avoid injury.

Do not use fire or hair dryer to dry the filter to avoid deformation or fire hazard.

Maintenance must be performed by qualified professional person. Otherwise, it may cause physical injury or damage.

Do not repair air conditioner by yourself. It may cause electric shock or damage. Please contact dealer when you need to repair air conditioner.

Do not put fingers or objects into air inlet or air outlet. It may cause physical injury or damage.

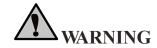

### **Operation and Maintenance**

Do not block air outlet or air inlet. It may cause malfunction.

Do not spill water on the remote controller, otherwise the remote controller may be broken.

When below phenomenon occurs, please turn off air conditioner and disconnect power immediately, and then contact the dealer or professional person for service.

- Power cord is overheating or damaged.
- There's abnormal sound during operation.
- Circuit break off frequently.
- Air conditioner produces burning smell.
- Indoor unit is leaking.

If the air conditioner operates under abnormal conditions, it may cause malfunction, electric shock or fire hazard.

When turning on or turning off the unit by emergency operation switch, please press the switch with an insulating object except metal.

Do not step on top panel of outdoor unit, or put heavy objects. It may cause damage or physical injury.

### **Appendixes**

Installation must be performed by qualified professionals. Otherwise, it may cause personal injury or damage.

Must follow the electric safety regulations when installing the unit.

According to the local safety regulations, must use qualified power supply circuit and circuit break.

Must install the circuit break. If not, it may cause malfunction.

An all-pole disconnection switch which has a contact separation of at least 3mm in all poles should be connected in fixed wiring.

Including an circuit break with suitable capacity. Air switch should be included magnet buckle and heating buckle function, it can protect the circuit-short and overload.

### Appendixes

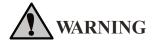

Air Conditioner should be properly grounded. Incorrect grounding may cause electric shock.

Don't use unqualified power cord.

Make sure the power supply matches with the requirement of air conditioner. Unstable power supply or incorrect wiring will cause malfunction. Please install proper power supply cables before using the air conditioner.

Properly connect the live wire, neutral wire and grounding wire of power socket.

Be sure to cut off the power supply before proceeding any work related to electricity and safety.

Do not energized before finishing installation.

If the supply cord is damaged, it must be replaced by the manufacturer, service agent or similarly qualified persons to avoid hazard.

The temperature of refrigerant circuit will be high, please keep the interconnection cable away from the copper pipe.

The appliance shall be installed in accordance with national wiring regulations.

Installation must be performed in accordance with the requirement of NEC and CEC by authorized personnel only.

The air conditioner is the first class electric appliance. It must be properly grounding with specialized grounding device by professional person. Please make sure it is always grounded effectively, otherwise it may cause electric shock.

The yellow-green wire in air conditioner is grounding wire, which can't be used for other purposes.

The grounding resistance should comply with national electric safety regulations.

The appliance must be positioned so that the plug is accessible.

### Attachment

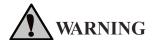

All wires of indoor unit and outdoor unit should be connected by professional person.

If the length of power connection wire is insufficient, please contact the supplier for a new one. Avoid extending the wire by yourself.

For the air conditioner with plug, the plug should be reachable after flnlshing installation.

For the air conditioner without plug, an circuit break must be installed in the line.

If you need to relocate the air conditioner to another place, only the qualified person can perform the work. Otherwise, it may cause physical injury or damage.

Choose the place which is out of the reach of children and far away from animals or plants. If it is unavoidable, please add the fence for safety purpose.

The indoor unit should be installed close to the wall.

### Working temperature range

|         | Indoor side DB/WB(°C ) |
|---------|------------------------|
| Maximum | 32/                    |
| cooling | 23                     |
| Maximum | 27                     |
| heating | /-                     |

# **Parts name**

# Panel Air inlet Filter Verticallouver Air outlet Aux.button

### **Display**

### For some model:

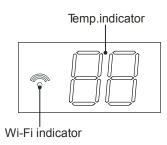

### Remote controller

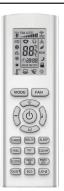

### For some model:

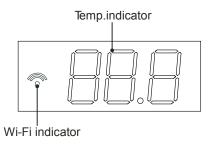

### NOTE:

Actual product may be different from above graphics, please refer to actual products.

# **Operation guide**

### Installation batteries

1. Press the back side of remote controller marked with " \( \existsim \)", as shown in the fig, and then push out the cover of battery box along the arrow direction.

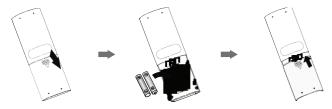

- Installation two 7# (AAA 1.5V) dry batteries, and make sure the position of "+" polar and "-" polar are correct.
- 3. Reinstall the cover of battery box.

### Operation guide

- 1. After connecting the power, press " (b) " button on remote controller to turn on the air conditioner.
- 2. Press "MODE" button to select your required mode: Auto, Cool, Dry, Fan, Heat.
- 3. Press " + " or " " button to set your required temperature. (Temperature can't be adjusted under auto mode).
- Press "FAN" button to set your required fan speed: auto, fan1, fan2, fan3, fan4, fan5, stepless speed.
- 5. Press " 🥋 " or " 💂 " button to select fan blowing angle.

### NOTE:

- During operation, point the remote control signal sender at the receiving window on indoor unit.
- The distance between signal sender and receiving window should be no more than 8m, and there should be no obstacles between them.
- Signal may be interfered easily in the room where there is fluorescent lamp or wireless telephone;
   remote controller should be close to indoor unit during operation.
- Replace new batteries of the same model when replacement is required.
- When you don't use remote controller for a long time, please take out the batteries.
- If the display on remote controller is fuzzy or there's no display, please replace batteries.

# Remote controller

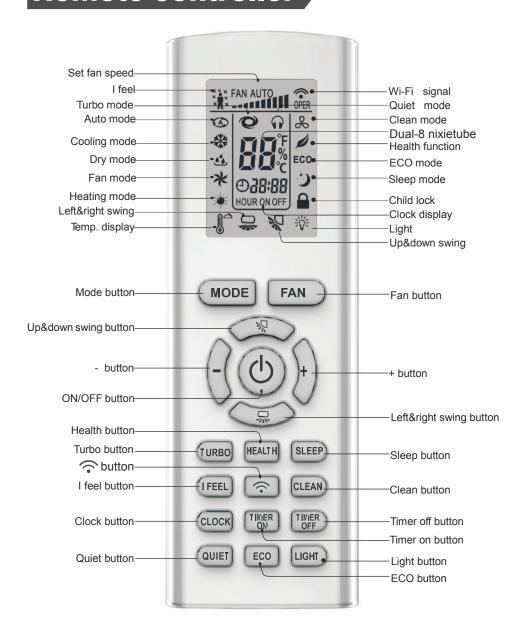

After connecting the power, the air conditioner will make a sound.

Power indicator is ON. After that, you can operate the air conditioner by using remote controller. Under on status, pressing the button on the remote controller, the display will show the corresponding set function icons.

Under off status, light and clock icon will be displayed on the display of remote controller (If timer on, timer off and light functions are set, the corresponding icons will be displayed on the display of remote controller at the same time).

### ON/OFF button

Press this button can turn on or turn off the air conditioner.

### **MODE** button

Press this button to select your required operation mode.

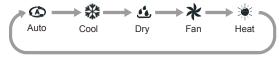

- When selecting auto mode, air conditioner will operate automatically according to ex-factory setting. Set temperature can't be adjusted and will not be displayed as well. Press "FAN" button can adjust fan speed. Press " ⋈ " or " ⋈ " button can adjust fan blowing angle.
- After selecting cool mode, air conditioner will operate under cool mode. Press "+" or "-" button to adjust set temperature. Press "FAN" button to adjust fan speed. Press "¬ " or " ¬ " button to adjust fan blowing angle.
- When selecting dry mode, the air conditioner operates at fan1, fan speed can't be adjusted. Press " ∜\" or " \nabla\" button to adjust fan blowing angle.
- When selecting fan mode, the air conditioner will only blow fan, no cooling and no heating. Press "FAN" button to adjust fan speed. Press " ≒ " or " ≒ " button to adjust fan blowing angle.
- When selecting heat mode, the air conditioner operates under heat mode. Press "+" or "-" button to adjust set temperature. Press "FAN" button to adjust fan speed. Press "√ " or " √ " button to adjust fan blowing angle. (Cooling only unit won't receive heat mode signal. If setting heat mode with remote controller, press "ON/OFF" button can't start up the unit).

### Note:

- For preventing cold air, after starting up heating mode, indoor unit will delay 1~5 minutes to blow air (actual delay time is depend on indoor ambient temperature).
- Set temperature range from remote controller: 16~31°C;
   Fan speed: auto, fan1, fan2, fan3, fan4, fan5, stepless speed.

### **FAN** button

Pressing this button can set fan speed circularly as: auto (AUTO), fan1( $_{-}$ ), fan2( $_{-}$ ), fan3( $_{-}$ ), fan4( $_{-}$ ), fan5( $_{-}$ ), stepless speed.

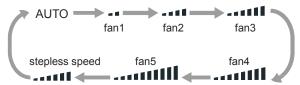

### Note:

- In AUTO speed, air conditioner will select proper fan speed automatically according to ambient temperature.
- Fan speed under dry mode is fan1.
- After entering the stepless speed mode, users can adjust the fan speed according to the button "+" or "-".

### <u>₩ button</u>

- Press this button the up&down swing function can be started and canceled. The remote controller defaults to static swing condition.
- Press "MODE" button and " \ " button at the same time when remote controller OFF to switch between simple swing and static swing.
- In static swing condition, pressing this button, the swing angle of up&down swing louver changes as below:

### Note:

- When selecting " " with remote controller, it's auto swing. up&down swing louver of air conditioner will swing up&down automatically at the maximum angle.
- When selecting " \( \sqrt{1}\), \( \sqrt{1}\), \( \sqrt{1}\), \( \sqrt{1}\), \( \sqrt{1}\) with remote controller, it's the fixed position swing.
   Up&down swing louver of air conditioner will stop at that position as shown by the icon to swing.

### button

- Press this button the left&right swing function can be started and canceled. The remote controller defaults to simple swing condition.
- Press "MODE" button and " putton at the same time at remote controller OFF to switch between simple swing and static swing.
- In simple swing condition, pressing this button, the left&right swing control will cycle as below: off status, the same direction swing, off status, the opposite direction swing.

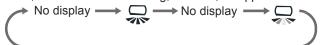

 In static swing condition, pressing this button, the swing angle of left&right swing louver changes as below:

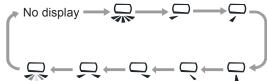

- When selecting " with remote controller, it's auto swing. left&right swing louver of air conditioner will swing left&right automatically at the maximum angle.
- When selecting " , , , , , , , , , , , , , , , , , with remote controller,it's the fixed position swing. Left&right swing louver of air conditioner will stop at that position as shown by the icon to swing.
- When selecting " , it's the circulating swing. Left&right swing louver of air conditioner will swing circularly according to the angle as shown by the icon.

### Note:

There is no this function for the units. If press this button, the main unit will sound, but it also runs under original status.

### + and - button

Press "+" or "-" button once to increase or decrease 1°C of set temperature. Holding "+" or "-" button, set temperature on remote controller will change quickly. On releasing button after setting is finished, temperature indicator on indoor unit will change accordingly. (Temperature can't be adjusted under auto mode)

 When setting TIMER ON, TIMER OFF or CLOCK, press "+" or "-" button to adjust time (Refer to CLOCK, TIMER ON, TIMER OFF buttons).

### **TURBO** button

Press this button to turn on or turn off the TURBO function in cool, heat, fan mode.

### Note:

- Press "QUIET" or "FAN" button the unit will quit this function.
- This function is no use in auto mode or dry mode.

### **HEALTH** button

Press this button to turn on or turn off the health function.

### **SLEEP** button

Press this button to turn on or turn off the SLEEP function under cool, heat , dry mode.

### Note:

- This function is off as defaulted after power on.
- It will be cleared after changing mode.
- It is no use under "FAN" mode and "AUTO" mode.

### I FEEL button

Press this button to start I FEEL function and " will be displayed on the remote controller. After this function is set, the remote controller will send the detected ambient temperature to the indoor unit and the unit will automatically adjust the indoor temperature according to the detected temperature. Press this button again to close I FEEL function and " will disappear.

### Note:

Please put the remote controller near user and confirm the unit can receive the remote code when this function is set. Do not put the remote controller near the object of high temperature or low temperature in order to avoid detecting inaccurate ambient temperature.

### **CLEAN** button

- Press this button to start or cancel clean function.
- It is unable to set clean function when the unit is on; if the air conditioner runs in cool or dry mode before turning off, press "CLEAN" button and show " & " then the clean function is on; press "CLEAN" button again, " & " disappeared, then the clean function is off, or running 10 mins in clean function then turn off automatically.
- In the first power on, the clean function is off acquiescently.
- The clean function can not be set and displayed when the air conditioner is in auto, fan and heat mode before turn off.

### **CLOCK** button

### Note:

- Clock time adopts 24-hour mode.
- The interval between two operation can't exceeds 5s. Otherwise, remote controller will quit setting status. Operation for TIMER ON/TIMER OFF is the same.

### **TIMER ON button**

This button can set the time for timer on. After pressing this button, " "icon disappears, "ON" and " "icon on remote controller blinks. Press "+" or "-" button within 5s to set "TIMER ON" time. Each pressing of "+" or "-" button, the time will increase or decrease 1

### **Cancel TIMER ON**

Under the condition that TIMER ON is started up, press "TIMER ON" button to cancel it.

### TIMER OFF button

### **Cancel TIMER OFF**

Under the condition that TIMER OFF is started up, press "TIMER OFF" button to cancel it.

### **QUIET** button

Press this button to turn on or turn off the QUIET function in cool, heat, auto mode.

### Note:

- Press "TURBO" or "FAN" button the unit will guit this function.
- This function is no use in fan mode or dry mode.

### ECO button

In cool mode, press "ECO" button and the unit will operate under ECO mode.

### Note:

- Remote controller displays "ECO".
- Air conditioner will operate at auto speed. Set temperature can't be adjusted.
- Under cool mode, sleep function can not work with ECO mode together at the same time.
- Change mode will exit the ECO mode.

### LIGHT button

Press this button can turn off the light for indoor unit's display. " 🂥 " icon on remote controller will disappear.Press this button again to turn on the light for indoor unit's display. " 💥 " icon on remote controller will be displayed.

When the light is on, display board displays environment temp. for 3 seconds and then display the setting temp.

### button

Press this button to turn on or turn off the SMART function, for more details, please see next page for Smart APP User Guide.

### Function introduction for combination buttons

### Child lock function

Press "+" and "-" simultaneously to turn on or turn off child lock function. When child lock function is on, " " icon is displayed on remote controller. If you operate the remote controller, the " " icon will blink three times without sending signal to the unit.

### Temperature display switchover function

In the off mode, press "-" and "MODE" buttons simultaneously to switch temperature display between °C and °F.

### Timing defrost

In the heating mode, press "SLEEP" and "TURBO" buttons together for 3s would start or cancel the Timing defrost.

### Low temperature heating function setting

- In heating mode, pressing "Mode" and "+" button at the same time will enter/exit the low temperature heating function.
- "LA" would be showed on the remote controller after entered into the low temperature heating funtion.
- When switching from one mode to another mode, low temperature heating function was canceled. Turn off and then turn on air conditioner that will remain the low temperature heating function. After powered on, the low temperature heating mode was default to off status.
- In the low temperature heating mode, "SLEEP" and "Low temperature heating" function cannot start at the same time. When low temperature heating mode has already started, meanwhile you press the "SLEEP" button, the air conditioner will exit low temperature heating mode and enter the sleep mode. Vice versa.

### Note:

- 1. In the low temperature heating mode, the fan speed was default to Auto and non-ajusatable.
- 2. In the low temperature heating mode, "TURBO" and "QUIET" can't be set. If enter the low temperature heating mode, the turbo and quiet function that started before will be canceled. As well as when exit the low temperature heating mode, it will not resume.
- 3. When exit from the low temperature heating mode, the speed and temperature will turn into the original condition before it started.
- 4. You can set up other function.

1. Download the Tekno Point Smart Controller (Referrer to as APP hereinafter)

Serach "Tekno Point Smart Controller" to download Android version APP from Google Play and serach "Tekno Point Smart Controller" to download IOS version APP from App Store

### 2. Production Introduction

Tekno Point Smart Controller is functioning based on the built-in smart module SWM100 through the Wi-Fi network, that the mobile phones or other mobile devices can be connected to the Tekno Point Smart Controller to monitor and control the air conditioning status after installing the Tekno Point Smart Controller App.

### 3. Parameter of Smart Module SWM100

| Mod                    | SWM1          |
|------------------------|---------------|
| Transmitting Frequency | 2.4           |
| Transmitting Power     | ≤18dB         |
| Power Supply           | 12V DC / 0.5A |
| Operating Temperature  | -10℃ ~70℃     |
| Operating humidity     | 10%-90%RH     |

### 4. Precautions for Use

- 4.1 Please ensure both air conditioner and mobile phone connect to the same Wi-Fi hot pot when configure.
- 4.2 Air conditioners can only be controlled by APP when connecting to the same routher as mobile phone.
- 4.3 Supported Devices:
  - Android phone/tablet:

(Requires Android 4.4 or later version.)

Turn on your phone →Settings → About device

- →Check the Android version:
- iOS (iPhone/iPad/iPod Touch):

(Requires iOS7.0 or later version.)

Turn on your iPhone  $\rightarrow$  Settings  $\rightarrow$  General $\rightarrow$  About

- → Check the current version:
- 4.4 This APP support wireless router with WPA/WPA2 connected encryption or no password. 5G wireless router is temporarily not supported.
- 4.5 Cellphone data will be generated in the use of 3G/4G network of mobile phone.

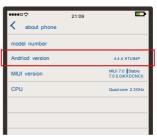

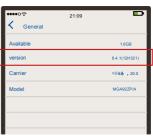

### 5. Add Air Conditioner

- 5.1 Please find the operating steps and method about download APP in Chapter 1 for detail.5.2 Add Air Conditioner.
  - Complete the following steps to register for Android ystem:
    - Smart Module configuration:
       Connect the mobile phone with wireless router, turn on the power of the air conditioner, press " utton of the remote controller to start the Wi-Fi configuration.
    - Press "add Air Conditioner" in the APP, chose "No/ Don't know" if it is the first start.
       Please follow the instruction in Chapter 6, point 1 To add air conditioner, if it has been connected to Wi-Fi hotspot.
    - 3. Follow the interface instruction, long press the " button of the remote controller for 2 seconds, the air conditioner will enter configuration mode if the following three phenomena appear at the same time:
      - After long beep sound from air conditioner, and there will be another short beep sound.
      - ◆ Air conditioner will display "A2" for 3 seconds.
      - ◆ The Wi-Fi indication light will blink once every second on air conditioner panel.

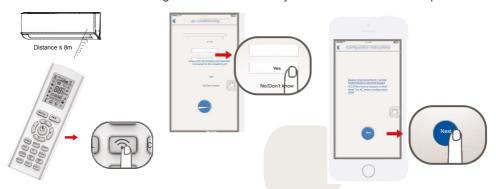

 Waiting for APP automatically search for configure the Air conditioner.
 Click to choose air conditioner on the list.

### Notice:

Air conditioner hotspot name and password can be find at the left corner of the indoor unit.

Hot spot Name: SkySAC \_XXXX Hot spot Password: 88888888

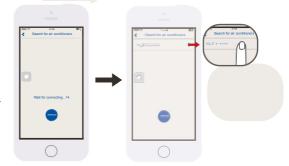

5. Choose the Wi-Fi network , type in the password and press "connect" to connect. Two beep sound from air conditioner indicates the connection is successful. Air conditioner panel will display "A3" for 3 seconds, the APP will enter operation interface at the same time.

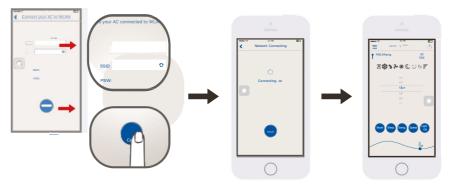

The APP will remind after the connection failure. Please check the APP failure by the instruction.

### Notice:

- ◆ Support WPA/WPA2 wireless router connected encryption.
- ◆ 5G wireless router is not supported.
- ◆ The password should limit in 8-32 characters or without password.

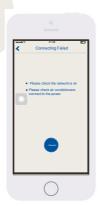

- Complete the following steps to register for iOS system:
  - Smart Module configuration:
     Connect the mobile phone with wireless router, turn on the power of the air conditioner, press " " button of the remote controller to start the Wi-Fi configuration.
  - Press "add Air Conditioner" in the APP, chose "No/ Don't know" if it is the first start.
     Please follow the instruction in Chapter 6, point 1 To addair conditioner, if it has been connected to Wi-Fi hotspot.
  - 3. Follow the interface instruction, long press the " button of the remote controller for 2 seconds, Then after long beep and short beep, hotspot SkySAC\_XXXX will appear for configuration from air conditioner.

The last 4 digits of hotspot name from 0-9 number and A-F English letters composition, the air conditioner will enter configuration status.

The air conditioner will enter configuration mode if the following three phenomena appear at the same time:

- ◆ After long beep sound from air conditioner, and there will be another short beep sound.
- ◆ Air conditioner will display "A2" for 3 seconds.
- ◆ The Wi-Fi indication light will blink once every second on air conditioner panel.

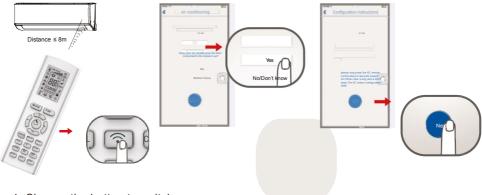

- 4. Change the button to switch.
- Choose network name SkySAC \_XXXX ,Enter the Password: 88888888 Join the network.

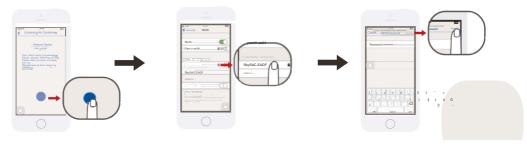

- 6. Press the back return to APP.
- 7. Press "Next Step".

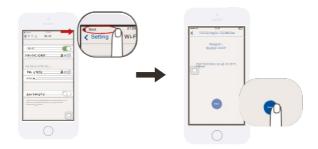

8. Choose the network and type in the password.

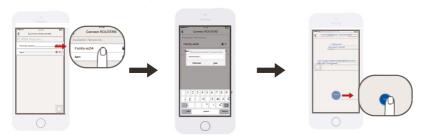

- 9. Click to change network.
- 10. Press "Back" return to Tekno Point Smart Controller
- 11. Waiting for the configuration to success.

  After connect successful, it will enter the main interface.

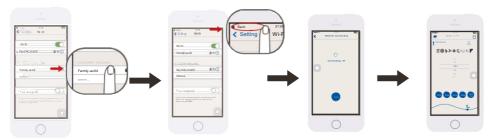

**Notice:** This user guide with aim of Skyworth\_ac04 as the AC connecting network. When user operating the AC at home, please replace the Skyworth\_ac04 to actual Wi-Fi Name from your house.

### 6. Search the air conditioner in Wireless Local Area Network (WLAN)

If the air conditioner has already connected to the WLAN, a new mobile phone users that connected with same WLAN can search the air conditioner through the APP. Enter the APP and select "Add AC" from the menu, and enter the page as shown in figure. Click "Yes", the APP will automatically search for the air-conditioner under same WLAN. If the air conditioner is successfully located, it will automatically enter the control interface.

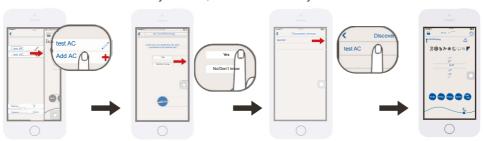

### Notice:

If the AC is controlled only within the WLAN (without connected to Internet), up to two mobile devices can be supported at the same time. If the AC controlled through the WLAN with Internet or 3G/4G cellular network, it does not limit the numbers of mobile devices.

### 7. Operation Notice

### 7.1 Main Control Interface

- Power button
   Turn on/off the air conditioner.
- ② **Temperature zone**Slide up and down to set temperature.
- ③ **Mode button**Press to set the mode such as Auto (全),
  Cool (会), Dry (省), Fan (和) or Heat (章).
- Wing button Press to switch the swing status.
- ⑤ Fan speed button Press to switch the fan speed.
- Sleep button Press to enter the sleep mode.
- Click to switch the Light state.
- The moon icon on the right side shows the evening, when it move to left side will show sun icon for the day.
- Menu button

Press to display other added AC list and add new AC.

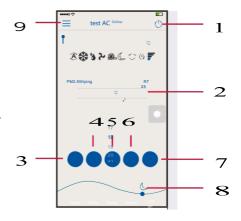

### 7.2 Menu Content

- ① Add Air Conditioner
  See Chapter 5 "add Air Conditioner".
- ② Modify the name
  Click the icon to rename for Air Conditioner.
- 3 Long press added AC to delete on Android APP. Slide left for delete on iOS APP to delete Air Conditioner.
- 4 Setting

You can set the Air Conditioner auxiliary function, upgrade the Smart module APP and so on.

5 Latest VersionCurrent APP version information

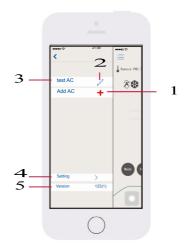

### 8. Problems and Solutions

- 8.1 Requirement for use
  - Wireless Router for Wi-Fi function
  - Android 4.4 or later version or iOS7.0 or later version iPhone.

**Notice:** Please connect the router to the Internet when it required.

### 8.2 If cannot control air conditioner by APP

- Please make sure whether your air conditioner has been successfully connected
  to internet through Wi-Fi hot spot. If network jam happens, it takes a few seconds for
  air conditioner to receive control data after finishing APP setting by your phone.
- Please make sure whether your mobile phone has been successfully connected to internet.
- If still cannot control air conditioner by APP in smooth and stable network condition, please contact the professional person.

### 8.3 Diagram of communication

The path of communication between mobile phone and air conditioner:

- When the mobile phone and smart air conditioner connected to the same wireless router, the connection is as shown in Figure 8.1 to achieve the connection.
- When the mobile phone and air conditioner connected to the same wireless router, it is as shown in Figure 8.1 to achieve the connection.

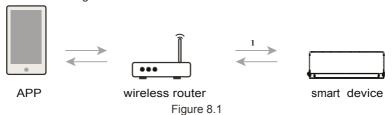

 Even though the mobile phone and air conditioner is not connected to the same wireless router, connection still can be achieved as below shows.

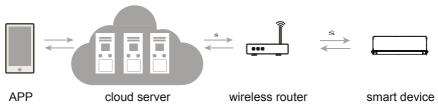

Figure 8.2

- 8.4 How to add air conditioner on APP Please find the operating steps and method about add air conditioner in Chapter 5 or 6 for detail.
- 8.5 How to delete the air conditioner on APP
- 8.6 APP software upgrading method
  Press current version in menu, enter the version update and description page, and
  choose to upgrade the APP according to the content page.

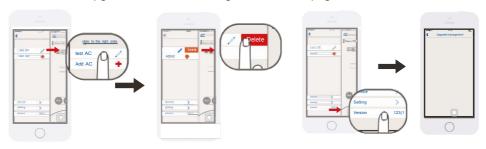

- 8.7 Air Conditioner Wi-Fi indication light quick blinking (Blink once every 1 second) . The Wi-Fi module is being configured, see point 5 for more details.
- 8.8 Air Conditioner Wi-Fi indication light slow blinking (Blink once every 10 second) When the Wi-Fi indication light blinking once every 10 second, the communication connect ① or ② in Figure 8.2 is failure.
  - Please check whether the router and network are normal and the password is correct. It is recommended that you use a mobile phone to connect the router, to determine whether it can be connected to the Internet. Please add air conditioner again if the router is normal.
  - If you confirm the connection of router's SSID & password are correct, the air conditioner and mobile phone are all proper functioning, please re-start the air conditioner after power cut, re-start the router, re-start APP from the phone to try to connect again.

### 8.9 Air conditioning has been keeping failed

A: Does not support 5G router, support WPA/WPA2 wireless router connected encryption only.

B: Too much connection, please restart the router.

### 8.10 Air conditioner is offline

Please check whether the air conditioner is connected to the power supply, the router network is normal. If the network signal is normal, may need to wait for a period of time.

### 8.11 APP abnormally quit

- Please verify that the iPhone system version is iOS7.0 or later and Android phone system version is 4.4 or later.
- If the version meets the requirements, but the problem still happens, please contact us for further assistance.

### 8.12 Meaning of the Wi-Fi indication light

### When the indication light on:

- ① Turn on the Wi-Fi function, Wi-Fi indication light will be on, turn off the Wi-Fi function, Wi-Fi indication light gets off.
- When enter quick configuration function, Wi-Fi indication light blinks (3s to 0.1s), after succeed, the Wi-Fi indication light stop blinking, Wi-Fi indication lights will be all on.
- When Wi-Fi module and the Internet is disconnected, Wi-Fi indication lights will blink once every 10s (bright 10s off 0.1s).

### When the indication light is turned off:

Wi-Fi light gets off, the Wi-Fi function can still be controlled.

8.13 What is the applicable range for Tekno Point Conditioner Wi-Fi module? This module is only applicable to Tekno Point conditioner.

### 8.14 Disconnected frequently

Please check if there are more than 2 sets of mobile devices connected via the same Wi-Fi router to control the air conditioner.

Please check whether the network environment is complicate and network connection quality is good.

If the network environment is complicated, the network communication speed is very slow, it is easy to occur the delay or unable operation.

### 9. Problem Feedback

Please connect with us if any problem happen during using the air conditioner and the APP. Your constructive comments can help us to improve our products and service.

# Indoor unit address inquiry

If match with MULTI-S outdoor unit, when units has malfunction and need to inquire the address to maintainance, the step is as below:

Remote controller aims to the indoor display, press "Light" and "-" buttons at the same time for 3s, then will display the indoor unit address(1~5) for 3s.

# Clean and maintenance

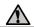

### **WARNING**

- Turn off the air conditioner and disconnect the power before cleaning the air conditioner to avoid electric shock.
- Do not wash the air conditioner with water to avoid electric shock.
- Do not use volatile liquid to clean the air conditioner.

### Clean surface of indoor unit

When the surface of indoor unit is dirty, recommended to use a soft dry cloth or wet cloth to wipe it.

### Note:

Do not remove the panel when cleaning it.

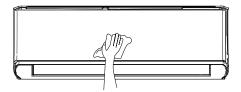

### Clean filter

### 1 Open panel

Pull out the panel as shown in the picture.

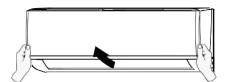

### 2 Remove filter

Remove the filter as indicated in the picture.

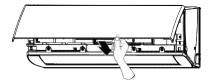

# **Clean and maintenance**

### 3 Clean filter

Use dust catcher or water to clean the filter. when the filter is very dirty, use the water (below  $45^{\circ}$ C ) to clean it, and then put it in a shady and cool place to dry.

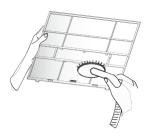

### 4 Installation filter

Installtlon the filter and then close the panel cover tightly.

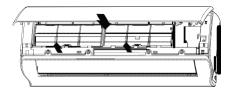

### NOTE:

The filter should be cleaned every three months. If there is much dust in the operation environment, clean frequency can be increased.

After removing the filter, do not touch fins to avoid injury.

Do not use fire or hair dryer to dry the filter to avoid deformation or fire hazard.

### Checking before use-season

- 1. Check whether air inlets and air outlets are blocked.
- 2. Check whether air switch, plug and socket are in good condition.
- Check whether filter is clean.
- 4. Check whether drainage pipe is damaged.

### Checking after use-season

- 1. Disconnect power supply.
- 2. Clean filter and Indoor unit's panel.

### Notice for recovery

- Most packing materials are recyclable materials.
   Please dispose them in appropriate recycling unit.
- 2. If you want to dispose the air conditioner, please contact local dealer or consultant service center for the correct disposal method.

# **Malfunction analysis**

### General phenomenon analysis

Please check below items before asking for maintenance. If the malfunction still can't be eliminated, please contact local dealer or professional person.

| Phenomenon                                                                               | Check items                                                                    | Solution                                                                                                    |
|------------------------------------------------------------------------------------------|--------------------------------------------------------------------------------|----------------------------------------------------------------------------------------------------|
|                                                                                          | Whether it's interfered severely (such as static electricity, stable voltage)? | Pull out the plug. Reinsert the plug after about 3min, and then turn on the unit again.                                                 |
|                                                                                          | Whether remote controller is within the signal receiving range?                | Signal receiving range is 8m.                                                                                                    |
|                                                                                          | Whether there are obstacles?                                                   | Remove obstacles.                                                                                                    |
| Indoor unit can't receive remote controller's signal or remote controller has no action. | Whether remote controller is pointing at the receiving window?                 | Select proper angle and point the remote controller at the receiving window on indoor unit                                              |
|                                                                                          | Is sensitivity of remote controller low; fuzzy display and no display?         | Check the batteries. If the power of batteries is too low,please replace them.                                                          |
|                                                                                          | No display when operating remote controller?                                   | Check whether remote controller appears to be damaged. If yes, replace it.                                                              |
|                                                                                          | Fluorescent lamp in room?                                                      | Take the remote controller close to indoor unit. Turn off the fluoresent lamp and then try it again.                                    |
|                                                                                          | Air inlet or air outlet of indoor unit is blocked?                             | Eliminate obstacles.                                                                                                    |
| No air emitted from indoor unit.                                                         | In heating mode, indoor temperature reached to seting temperature?             | After reaching to seting temperature, indoor unit will stop blowing out air.                                                            |
|                                                                                          | Heating mode is turned on just now?                                            | In order to prevent blowing out cold air, indoor unit will be started after delaying for several minutes, which is a normal phenomenon. |
| Air conditioner                                                                          | Power failure?                                                                 | Wait until power recovery.                                                                                                    |
|                                                                                          | Is plug loose?                                                                 | Reinsert the plug.                                                                                                    |
|                                                                                          | Is circuit broken off or fuse burnt out?                                       | Ask professional person to replace circuit break or fuse.                                                                               |
|                                                                                          | Wiring has malfunction?                                                        | Ask professional person to replace it.                                                                                                  |
| can't operate                                                                            | Has unit restarted immediately                                                 | Wait for 3min, and then turn on the                                                                                                    |
|                                                                                          | after stopping operation?                                                      | unit again.                                                                                                    |
|                                                                                          | Whether the function setting for remote controller correct?                    | Reset the function.                                                                                                    |

# **Malfunction analysis**

| Phenomenon                                     | Check items                                                           | Solution                                                                                                    |
|------------------------------------------------|-----------------------------------------------------------------------|----------------------------------------------------------------------------------------------------|
| Mist is emitted from indoor unit's air outlet. | Is indoor temperature and humidity high?                              | Because indoor air is cooled rapidly. After a while, indoor temperature and humidity will be decrease and mist will disappear. |
| Set temperature                                | Is unit operating under auto mode?                                    | Temperature can't be adjusted under auto mode. Please switch the operation mode if you need to adjust temperature.             |
| can't be adjusted                              | Did you require temperature exceeds the seting temperature range?     | Seting temperature range:                                                                                                    |
|                                                | Is voltage too low?                                                   | Wait until the voltage resumes normal.                                                                                         |
| Cooling (heating)                              | Is filter dirty?                                                      | Clean the filter.                                                                                                    |
| effect is not good.                            | Is the setting temperature in proper range?                           | Adjust temperature to proper range.                                                                                            |
|                                                | Are door and window opened?                                           | Close door and window.                                                                                                    |
| Odours are emitted                             | Whether there's odour source, such as furniture and cigarette, etc.   | Clean the filter.<br>Eliminate the odour source.                                                                               |
| Air conditioner operates normally suddenly     | Whether there's interference, such as thunder, wireless devices, etc. | Disconnect power, put back power, and then turn on the unit again.                                                             |
| " Water flowing" noise                         | Is air conditioner turned on or turned off just now?                  | The noise is the sound of refrigerant flowing inside the unit, which is a normal phenomenon.                                   |
| Cracking noise                                 | Is air conditioner turned on or turned off just now?                  | This is the sound of friction caused by expansion and/or contraction of panel or other parts due to the change of temperature. |

### Contact us

When below phenomenon occurs, please turn off air conditioner and disconnect power immediately, and then contact the dealer or professional person for service.

- Power cord is overheating or damaged.
- Air conditioner makes burning smell.
- There's abnormal sound during operation.
- Circuit break off frequently.
- Indoor unit is leaking.

Do not repair or refit the air conditioner by yourself.

If the air conditioner operates under abnormal conditions, it may cause malfuntion, electric shock or fire hazard.

# **Malfunction analysis**

### Error Code

When air conditioner status is abnormal, temperature indicator on indoor unit will blink to dispiay corresponding error code. Please refer to below list for identification of error code. Below listed error codes are only part error codes. Please refer to error code list in serive manual for more information.

| Error<br>Code | Troubleshooting                                                    | Solution                                                                                                    |
|---------------|--------------------------------------------------------------------|----------------------------------------------------------------------------------------------------|
| CL            | Filter filth blockage alert                                        | Power off,clean filter.If the filter is not dirtey, turn off<br>the air conditioner for 2s then restart,the code will be<br>removed automatically.                           |
| E1            | Overheat protection                                                | Turn off,restart after 5min,if the code occurs again after a few minutes, please contact the professional person.                                                            |
| E2            | Overcurrent protection                                             | Turn off,restart after 5min,if the code occurs again after a few minutes, please contact the professional person.                                                            |
| L0            | Jumper malfunction                                                 | Pull out the plug, restart after 10s, if the code occurs again , please contact the professional person.                                                                     |
| L1            | PG motor(indoor)zero-<br>crossing detecting circuit<br>malfunction | Turn off,restart after a few seconds, if the code occurs again after a few minutes, please contact the professional person.                                                  |
| L2            | No feedback signal of indoor unit fan                              | Turn off,restart after a few seconds, if the code occurs again after a few minutes, please contact the professional person.                                                  |
| L3/L6         | Communication malfunction                                          | Power off the unit, restart after 10s, if the code occurs again ,please check the communication wire of indoor unit and outdoor unit is correct of not, then power on again. |
| U0            | Short/open circuit of indoor environment sensor                    | Power off the unit, restart after 10s, if the code occurs again, please contact the professional person.                                                                     |
| U1            | Short/open circuit of indoor unit tube sensor                      | Power off the unit, restart after 10s, if the code occurs again , please contact the professional person.                                                                    |
| U6            | Liquid pipe temp. sensor malfunction                               | Power off the unit, restart after 10s, if the code occurs again, please contact the professional person.                                                                     |
| U7            | Gas pipe temp. sensor malfunction                                  | Power off the unit, restart after 10s, if the code occurs again , please contact the professional person.                                                                    |
| PC            | Mode conflict                                                      | The mode of this indoor unit is conflicting with other indoor units, please turn off other indoor units or change the mode to non-conflicted mode.                           |

If there're other error codes, please contact professional person for service.

# **Installation drawing**

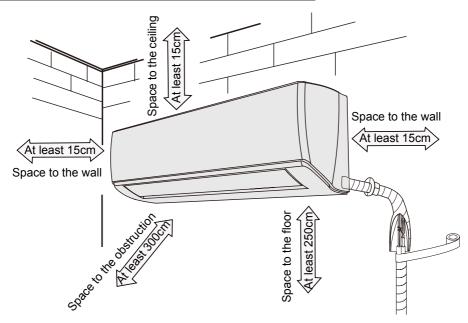

### Selection of location

### Basic requirement

Installing the unit in the following places maycause malfunction. If it is unavoidable, please consult the local dealer:

- 1.The place with strong heat sources, vapors, flammable or explosive gas, or volatile objects spread in the air.
- 2. The place with high-frequency devices (such as welding machine, medical equipment).
- 3. The place near coast area.
- 4. The place with oil or fumes in the air.
- 5. The place with sulfureted gas.
- 6.Other places with special circumstances.
- 7. The appliance shall not be installed in the laundry.

### Indoor unit

- 1. There should be no obstruction near air inlet and air outlet.
- Choose a place where the condensation water can be dispersed easily and won't affect other people.
- Choose a place which is convenient to connect the outdoor unit and near the power socket.
- 4. Choose a place which is out of the reach of children.
- 5. The place should be ableto withstand the weight of indoor unit and won't increase noise and vibration.
- 6. The appliance must be installed 2.5m above floor.
- 7.Don't install the indoor unit right above the electric appliance.
- 8.Please try your best to keep way from fluorescent lamp.

# **Installation prepare**

### Tools

| 1 Level meter            | 2 Screw driver    | 3 Impact drill     |
|--------------------------|-------------------|--------------------|
| 4 Drill head             | 5 Pipe expander   | 6 Torque wrench    |
| 7 Open-end wrench        | 8 Pipe cutter     | 9 Leakage detector |
| 10 Vacuum pump           | 11 Pressure meter | 12 Universal meter |
| 13 Inner hexagon spanner |                   | 14 Measuring tape  |

### Safety precaution

- 1. Must follow the electric safety regulations when installing the unit.
- According to the local safety regulations, use qualified power supply circuit and circuit break.
- Make sure the power supply matches with the requirement of air conditioner. Unstable power supply or incorrect wiring or malfunction. Please install proper power supply cables before using the air conditioner.
- 4. Properly connect the live wire, neutral wire and grounding wire of power socket.
- Be sure to cut off the power supply before proceeding any work related to electricity and safety.
- 6. Do not connect the power before finishing inatallation.
- 7. If the supply cord is damaged, it must be replaced by the manufacturer, its service agent or similarly qualified persons in order to avoid a hazard.
- 8. The temperature of refrigerant circuit will be high, please keep the interconnection cable away from the copper tube.
- 9. The appliance shall be installed in accordance with national wiring regulations.
- 10. Installation must be performed in accordance with the requirement of NEC and CEC by authorized personnel only.

### Grounding requirement

- The air conditioner is the first class electric appliance. It must be properly grounding with specialized grounding device by a professional. Please make sure it is always grounded effectively, otherwise it may cause electric shock.
- The yellow-green wire in air conditioner is grounding wire, which can't be used for other purposes.
- 3. The grounding resistance should comply with national electric safety regulations.
- 4. The appliance must be positioned so that the plug is accessible.
- 5. The all-pole disconnection switch having a contact separation of at least 3mm in all poles should be connected in fixed wiring. For models with a power plug, make sure the plug is within reach after installation.

### Step 1: Choose installation place

Recommend the installation place to client and then confirm it with client.

### Step 2: Install wall-mounting frame

- 1. Hang the wall-mounting frame on the wall; make it in Verticalwith the level meter and then make the screw fixing holes on the wall .
- Drill the screw fixing holes on the wall with impact drill (the specification of drill head should be the same as the plastic expansion particle) and then fill the plastic expansion particles in the holes.
- 3. Fix the wall-mounting frame on the wall with tapping screws (ST4.2X25TA) and then check if the frame is firmly inatalled by pulling the frame. If the plastic expansion particle is loose, please drill another fixing hole nearby.

### Step 3: Open piping hole

 Choose the place of piping hole according to the direction of outlet pipe. The position of piping hole should be a little lower than the wall-mounted frame, as below.

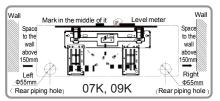

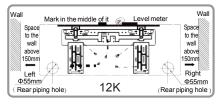

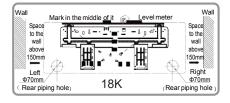

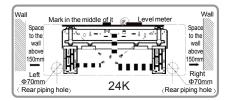

2. Open a piping hole with the diameter of  $\Phi55/\Phi70$  on the selected outlet pipeposition. In order to drain smoothly, slant the piping hole on the wall slightly downward to the outdoor side with the gradient of 5-10°.

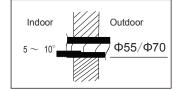

### NOTE:

- Pay attention to dust prevention and take relevant safety measures when opening the hole.
- The plastic expansion particles are not provided and should be bought locally.

### Step 4: Outlet pipe

1. The pipe can be led out in the direction of right, rear right or left.

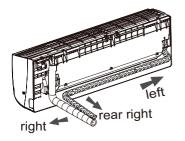

2.When select leading out the pipe from left or right, please cut off the corresponding hole on the bottom case.

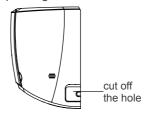

### Step 5: Connect the pipe of indoor unit

- 1. Aim the pipe joint at the corresponding bellmouth.
- 2. Pretightening the union nut with hand.

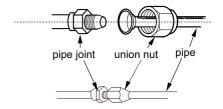

3. Adjust the torque force according to the following sheet. Place the open-end wrench on the pipe joint and place the torque wrench on the union nut. Tighten the union nut with torque wrench.

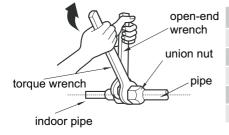

| Tightening torque (N⋅m) |
|-------------------------|
| 15~20                   |
| 30~40                   |
| 45~55                   |
| 60~65                   |
| 70~75                   |
|                         |

4. Wrap the indoor pipe and joint of connection pipe with insulating pipe, and then wrap it with tape.

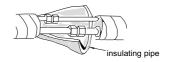

### Step 6: Install drain hose

 Connect the drain hose to the outlet pipe of indoor unit.

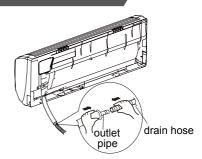

2.Bind the joint with tape.

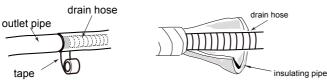

- Add insulating pipe out of the indoor drain hose in order to prevent condensation.
- The plastic expansion particles are not provided.

### Step 7: Connect wire of indoor unit

1. Open the panel, remove the screw on the wiring cover and then take down the cover.

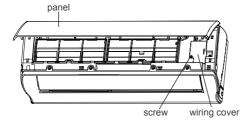

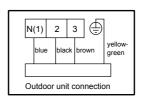

- Make the power connection wire go through the cable-cross hole at the back of indoor unit and then pull it out from the front side.
- 3. Remove the wire clip, connect the power connection wire to the wiring terminal according to the color; tighten the screw and then fix the power connection wirewith wire clip.
- 4. Put wiring cover back and then tighten the screw.
- 5. Close the panel.

### NOTE:

- All wires of indoor unit and outdoor unit should be connected by a professional person.
- If the length of power connection wire is not long enough, please contact the supplier and ask for a new one. Avoid extending the wire by yourself.
- For the air conditioner with plug the plug should be reachable after finishing installation.
- For the air conditioner without plug, an air switch must be installed in the line.
   The air switch should be all-pole partingand the contact parting distance should be more than 3mm.

### Step 8: Bind up pipe

- 1. Bind up the connection pipe, power cord and drain hose with the band.
- Reserve a certain length of drain hose and power cord for installation when binding them. When binding to a certain degree, separate the indoor power and then separate the drain hose.

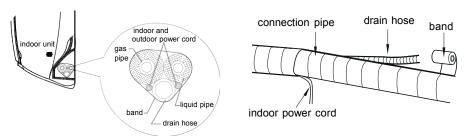

- 3. Bind them evenly.
- 4. The liquid pipe and gas pipe should be bound separately at the end.

### NOTE:

- The power cord and control wire can't be crossed or winding.
- The drain hose should be bound at the bottom.

### Step 9: Hang the indoor unit

- 1. Put the bound pipes in the wall pipe and then make them pass through the wall hole.
- 2. Hang the indoor unit on the wall-mounting frame.
- 3. Stuff the gap between pipes and wall hole with sealing gum.
- 4. Fix the wall pipe.
- 5. Check if the indoor unit is installed firmly and closed to the wall.

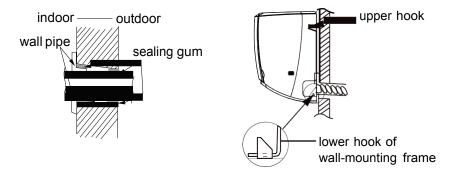

• Do not bend the drain hose too excessively in order to prevent blocking.

### NOTE:

The through-wall height of drain hose shouldn't be higher than the outlet pipe hole of indoor unit.

The water outlet can't be placed in water in order to drain smoothly.

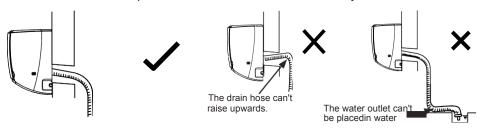

Slant the drain hose slightly downwards. The drain hose can't be curved, raised and fluctuant, etc.

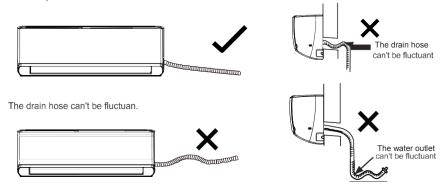

# **Check after installation**

Check according to the following requirement after finishing installation.

| Items to be checked                                                              | Possible malfunction                                 |
|----------------------------------------------------------------------------------|------------------------------------------------------|
| Has the unit been installed firmly?                                              | The unit may drop, shake or emit noise.              |
| Have you done the refrigerant leakage test?                                      | It may cause insufficient cooling(heating) capacity. |
| Is heat insulation of pipeline sufficient?                                       | It may cause condensation and water dripping.        |
| Is water drained well?                                                           | It may cause condensation and water dripping.        |
| Is the voltage of power supply according to the voltage marked on the nameplate? | It may cause malfunction or damaging the parts.      |
| Is electric wiring and pipeline installed correctly?                             | It may cause malfunction or damaging the parts.      |
| Is the unit grounded securely?                                                   | It may cause electric leakage.                       |
| Does the power cord follow the specification?                                    | It may cause malfunction or damaging the parts.      |
| Is there any obstruction in the air inlet and outlet?                            | It may cause insufficient cooling(heating) capacity. |
| Are the dust and sundries caused during installation are removed?                | It may cause malfunction or damag the parts.         |
| Do the gas valve and liquid valve of connection pipe open completely?            | It may cause insufficient cooling(heating) capacity. |

# **Test operation**

### 1. Preparation of test operation

- The client approves the air conditioner.
- Specify the important notes about air conditioner to the client.

### 2. Method of test operation

- Connect the power, press ON/OFF button on the remote controller to start operation.
- Press MODE button to select AUTO, COOL, DRY, FAN and HEAT to check whether the operation is normal or not.
- ullet If the ambient temperature is lower than 16°C , the air conditioner can't start cooling.

# 3. If match with MULTI-S outdoor unit, after installing the complete units, must test operating when first power on and turn on units to ensure the correct installation.

### The steps of test operation is as below:

A: Use remote controller to select cooling mode and set the temperature in  $16^{\circ}$ C . Aim to the indoor display board, press"+, -,+, -," in 5s, then the indoor display "LL" with a long whistle. This indicates the units start to test operating.

B: The test operating is finished when indoor display change to show temperature from "LL".

C: If the indoor display show "PA" and outdoor unit stop in test operating, indicate the installation has mistake, please check the cable connection and the pipe connection of refrigerant. Correct the mistake and start to test operating again.

Note: All the units can operating normally until pass the test operating.

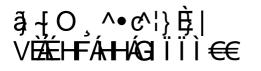

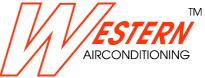